## **Übungen zur Wirtschaftsinformatik <sup>1</sup> Prof. Dr. Thomas Off**

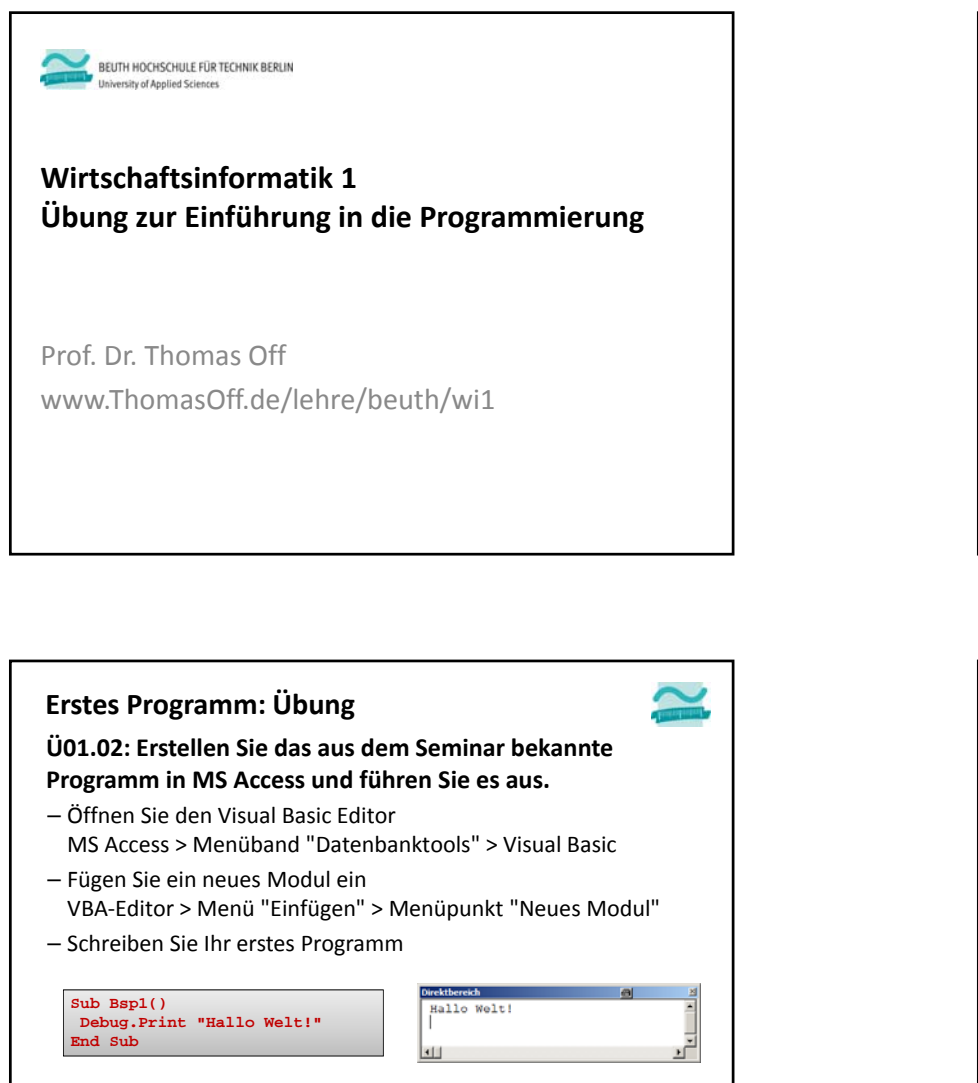

LE 02 ‐ Einführung in die Programmierung 3

– Führen Sie es aus, z.B durch Klick auf Play‐Symbol in

Symbolleiste oder durch F5

## **Erstes Programm: Vorbreitung Ü01.01:**– Starten Sie MS Access und legen Sie eine **leere Desktop‐ datenbank** mit dem Namen "MeinErstesProgramm.accdb" an – Merken Sie sich, wo die Datenbank angelegt wurde! Leere Desktopdatenbank Sollta ich aine Access 2013; Ann oder aine A-Physicianus Dateiname MeinErstesProg MeinErstesProgramm.accdb  $\Box$ C:\Daten\ C:\Daten\ LE 02 ‐ Einführung in die Programmierung 2

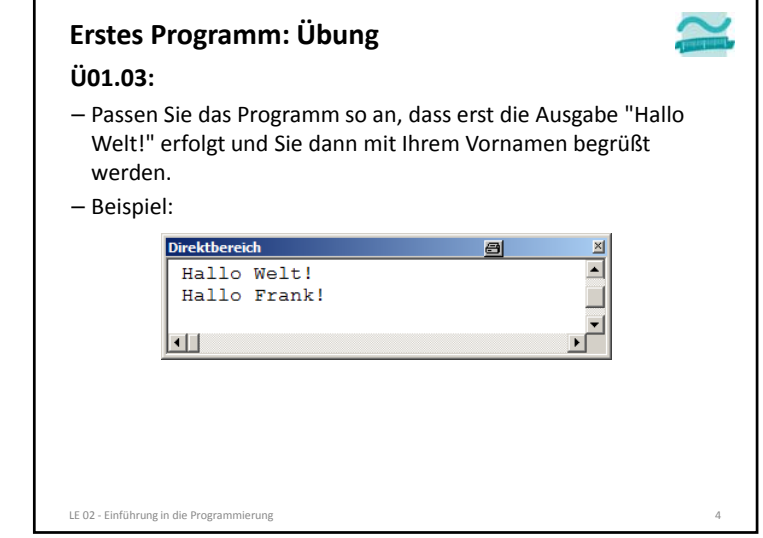

## **Übungen zur Wirtschaftsinformatik <sup>1</sup> Prof. Dr. Thomas Off**

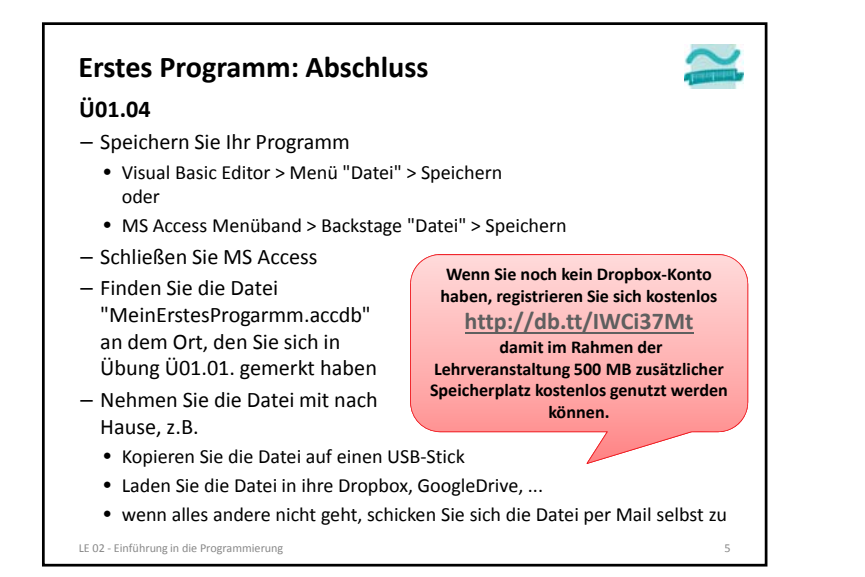

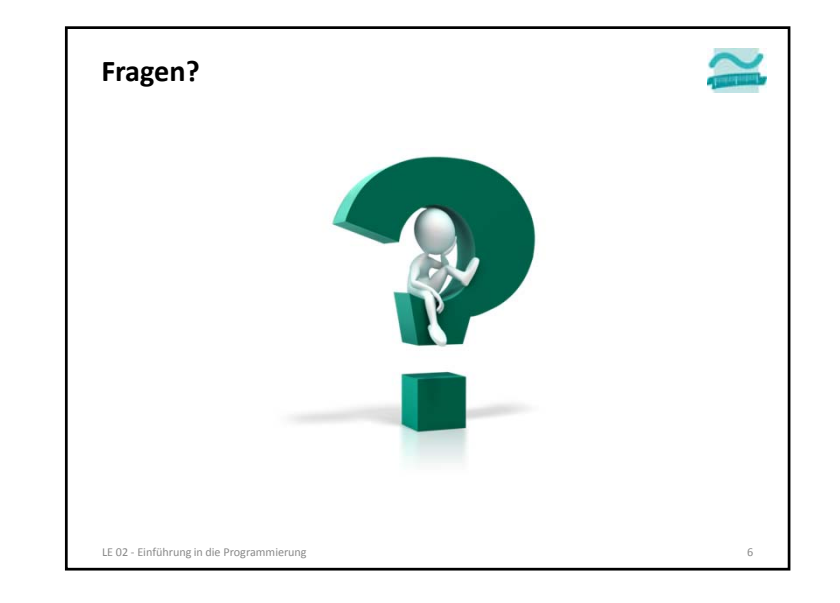

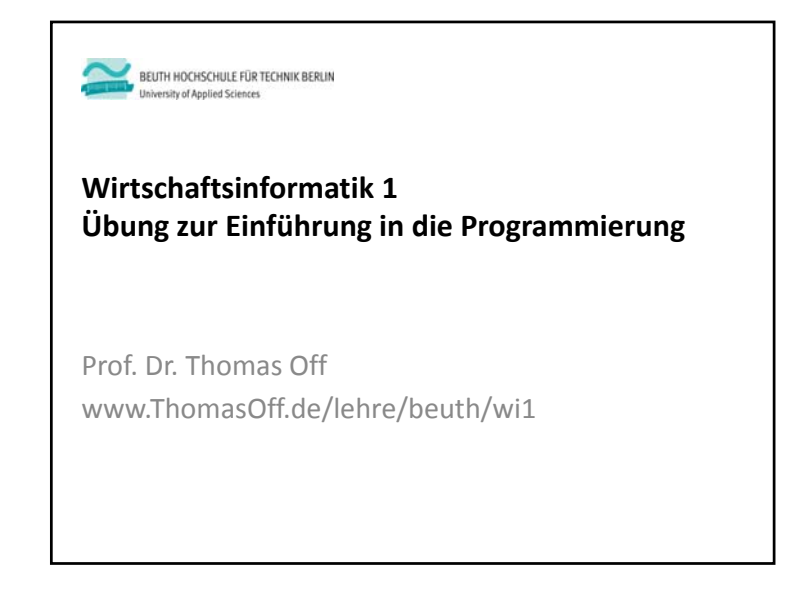